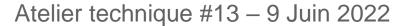

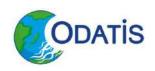

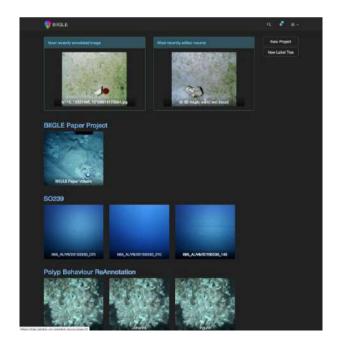

## BIIGLE 2.0

OLIVIER SOUBIGOU DEO/NSE/NE

CATHERINE BORREMANS
REM/BEEP/LEP

#### What is BIIGLE?

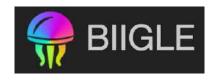

Free online software for annotation of still images and videos

Developped by the Center for Biotechnology (CeBiTec) & Bielefeld University

(Germany)

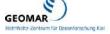

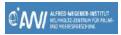

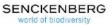

#### Links and more information:

https://biigle.de/

Langenkämper D, Zurowietz M, Schoening T and Nattkemper TW (2017) BIIGLE 2.0 - Browsing and Annotating Large Marine Image Collections. Front. Mar. Sci. 4:83. doi: 10.3389/fmars.2017.00083

**BIIGLE Manual** 

## BIIGLE

- Biigle & Ifremer history
- Web oriented platform, collaborative
- Centralized data storage
- Open source

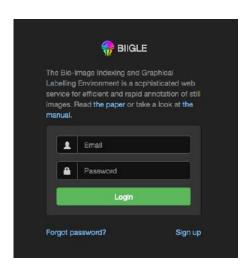

1) Sign in

2) Select the project of interest

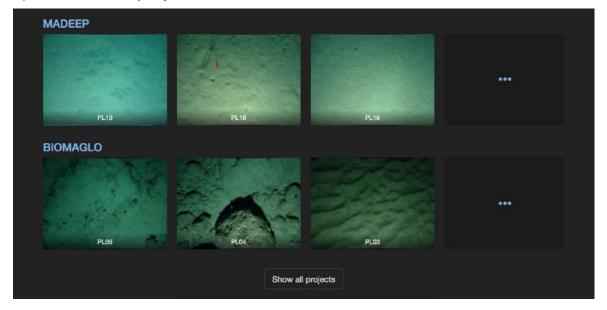

Project navigation: 3) After selection of a project and a volume, different functions available

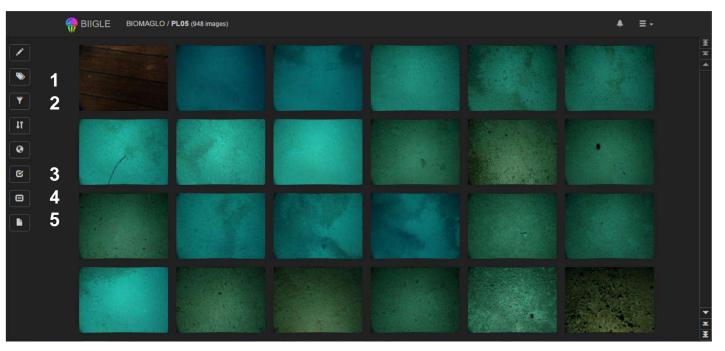

- 1) Give an overall label to the photo
- **2)** Filter the photo by annotation or by users annotations
- 3) Use the Largo function
- **4)** Compute the distance between laser points
- **5)** Ask for a report (.csv) on all the photos

Annotation interface: 4) When you select an image, you can annotate using the label tree + selection of a polygon

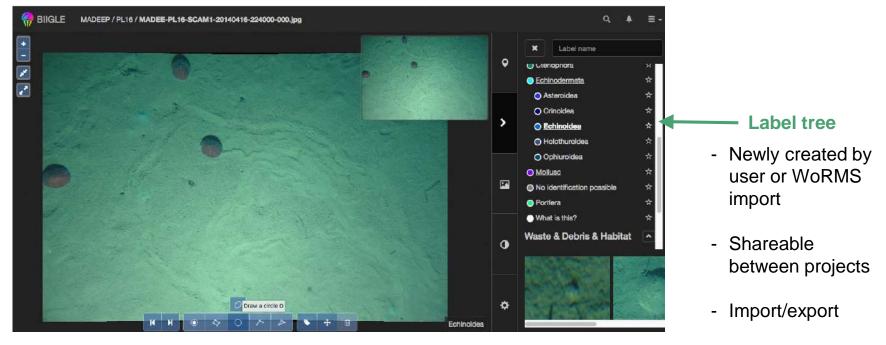

Annotation interface: Collaborative approach: external experts can be involved in the annotation process

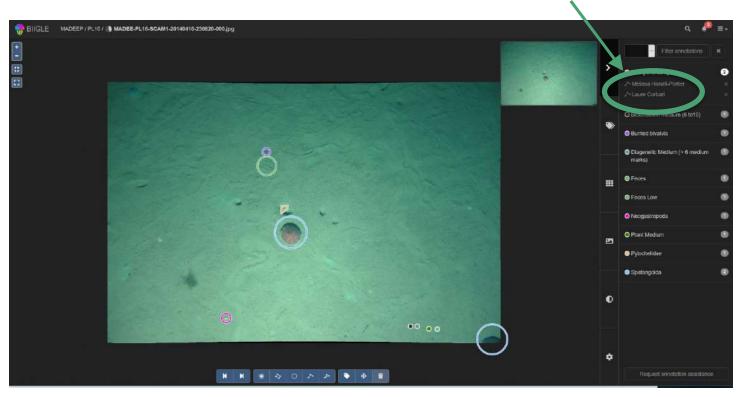

**Edit a label tree:** Labels can be edited, versioned and shared in collaboration with other users. You cannot delete a label that is in use / You can assign the new label to a parent label.

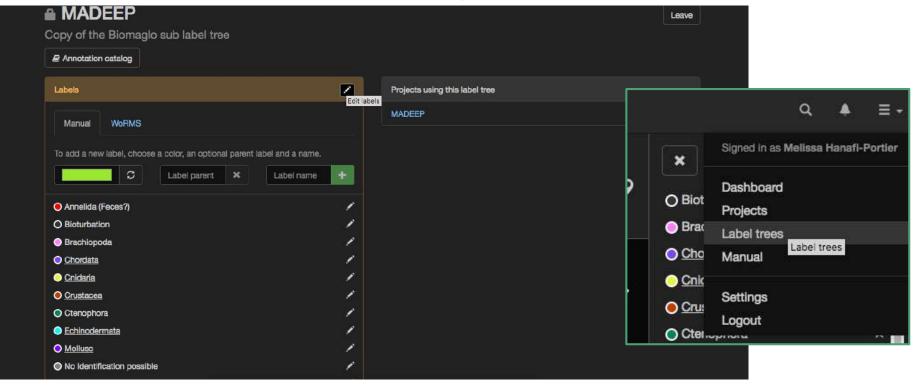

## How we use BIIGLE for taxa identification?

1) First step: primary identification at low taxonomic level (by a deep-sea ecologist)

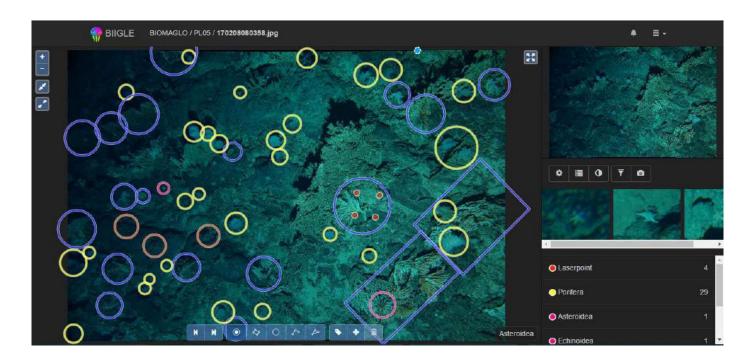

Phylum, class, order (super-family) levels

#### How we use BIIGLE for taxa identification?

#### 2) Improvement of taxonomic identification by experts

For example: a selection with Largo tool on Galathoidea

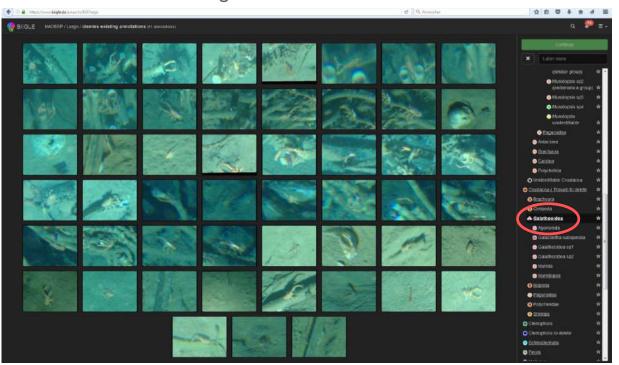

### How we use BIIGLE for taxa identification?

2) Improvement of taxonomic identification by experts

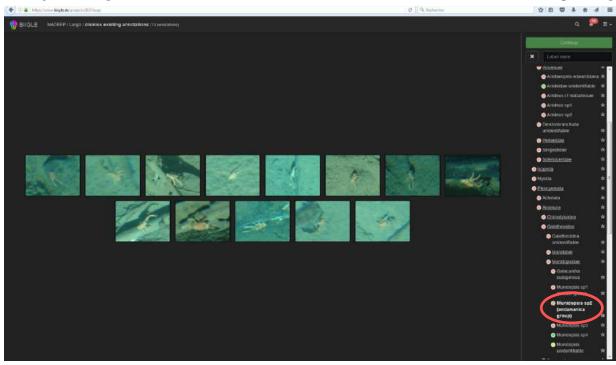

Family, genus (species) levels
Morphospecies

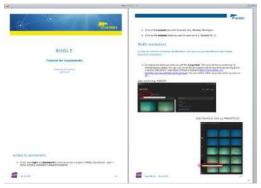

Tutorial (C. Borremans)

## Video annotation

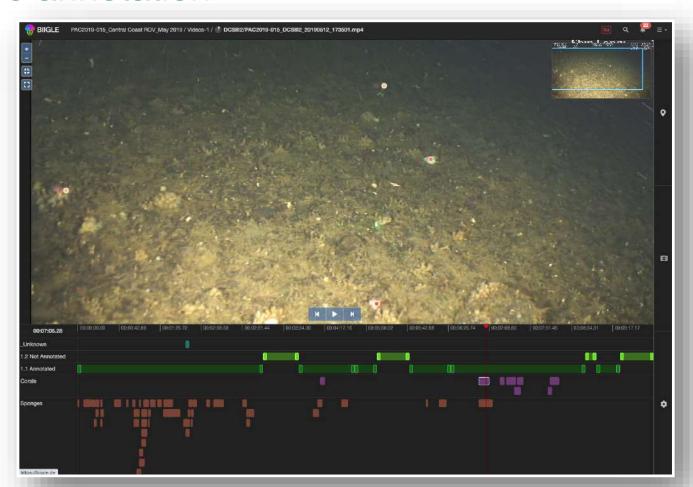

## Other BIIGLE features

- Laser point detection
- Images metadata
- Different formats of reports (exports)

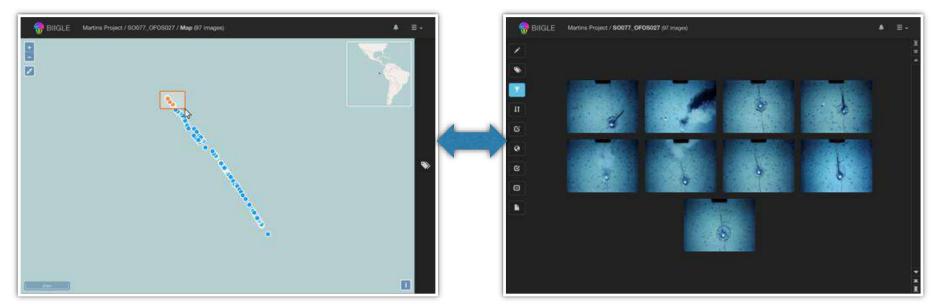

Geospatial browsing, filtering/gating and visualization

# Deep Learning: Example of the assessment of benthic communities in the PAP zone with MAIA

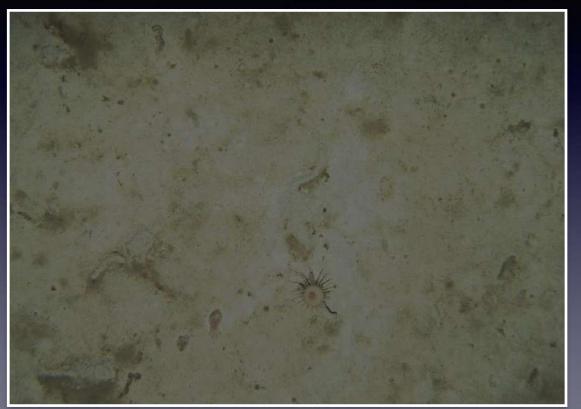

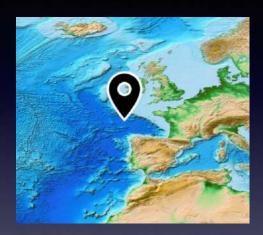

- assessment of benthic communities in the PAP zone
- 12k images
- 30k annotations
- 19 classes

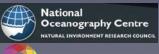

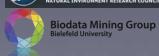

#### Unsupervised Detection with autoencoder Network

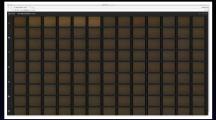

3293 images M66, North Sea (Data provided by NOC)

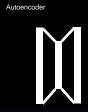

AE
3 fully connected layers
latent(hidden) layer
of 252 nodes
=10% of input size
<10h training time
on NVIDIA Titan X
~10^5 image patches

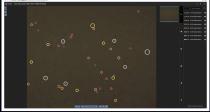

174k detections ranked by saliency 1 sec / image

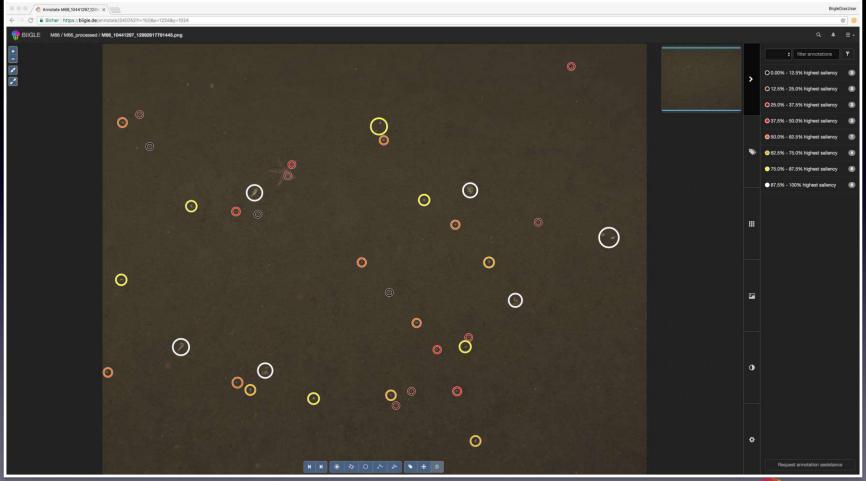

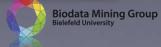

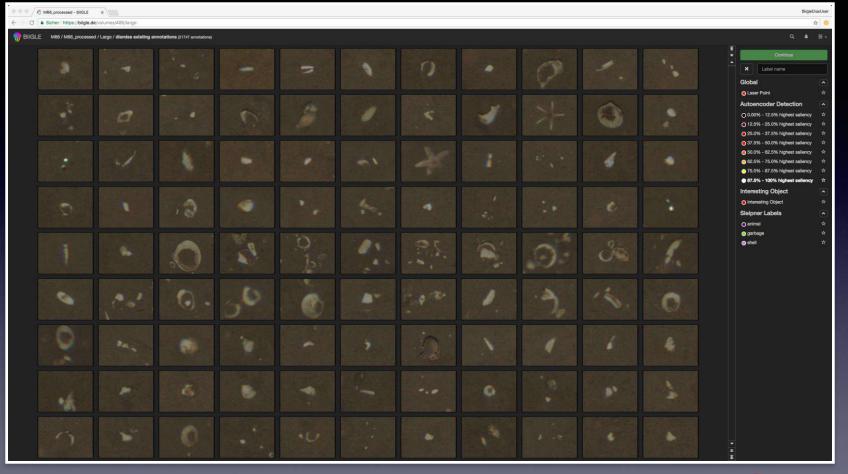

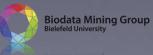

#### Unsupervised Detection with autoencoder Network

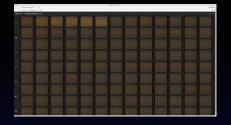

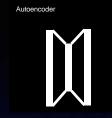

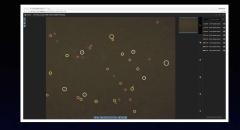

#### Human observer assistance

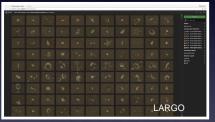

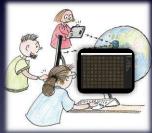

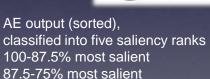

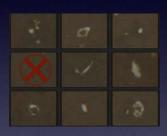

4 label categories (interesting, animal, garbage, shell) All labels are put into one category (for now) for FCN training

...

#### Unsupervised Detection with autoencoder Network

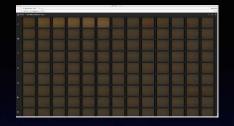

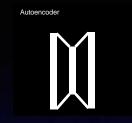

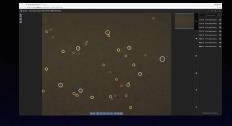

#### Human observer assistance

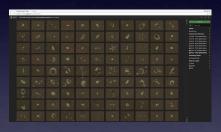

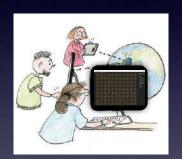

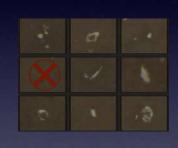

#### Fully convolutional network (FCN) [1] learning (5-40h on NVIDIA Titan X) and application

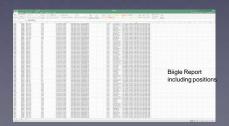

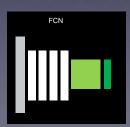

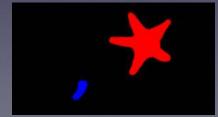

1 sec / image

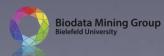

#### Example of MAIA output

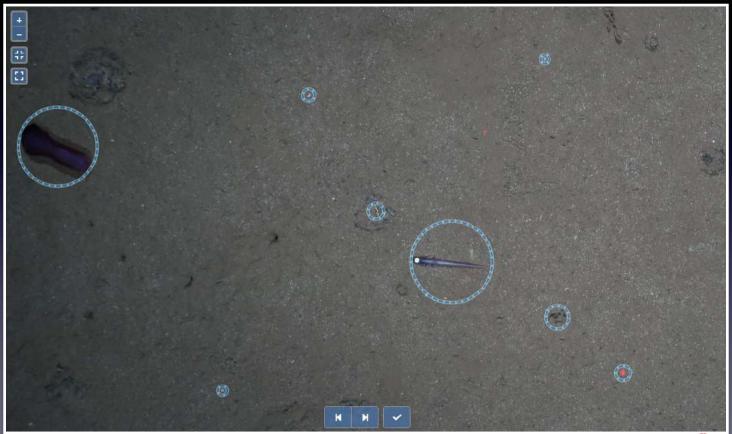

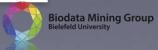

### TIAMAT

- ANR / DFG project
- University of Bielefeld: machine learning
- Ifremer: spatial integration, visualization and analysis
- Datasets: observatories, exploration

# Deep Learning: Classification or tropical fish in rotating stationary observatories

1. A stationary video camera turns 60° every 30s

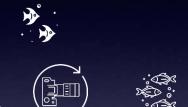

3. All is used to detect "interesting" objects without any human input using…

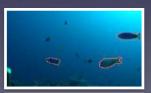

...Dino

Caron et al. "Emerging Properties in Self-Supervised Vision Transformers", ICCV 2021

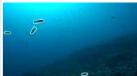

...Movement

2. The resulting time series can be used to monitor a bigger area

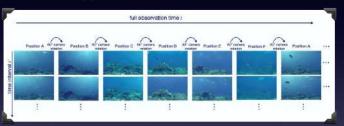

4. A machine learning Algorithm is trained on the manual annotations to detect fish

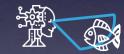

5. The AI automatically detects fish

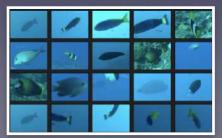

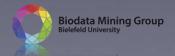

## BIIGLE in Ifremer (since January 2021)

https://biigle.ifremer.fr/

- Ask for an account
- Access to the data! mp4 format for videos
- Projects, volumes, label tree,... to be defined by the user

Contacts: Olivier Soubigou, Mickael Dequidt, Catherine Borremans

# Geo-referencing /quantifiying data using Adelie software

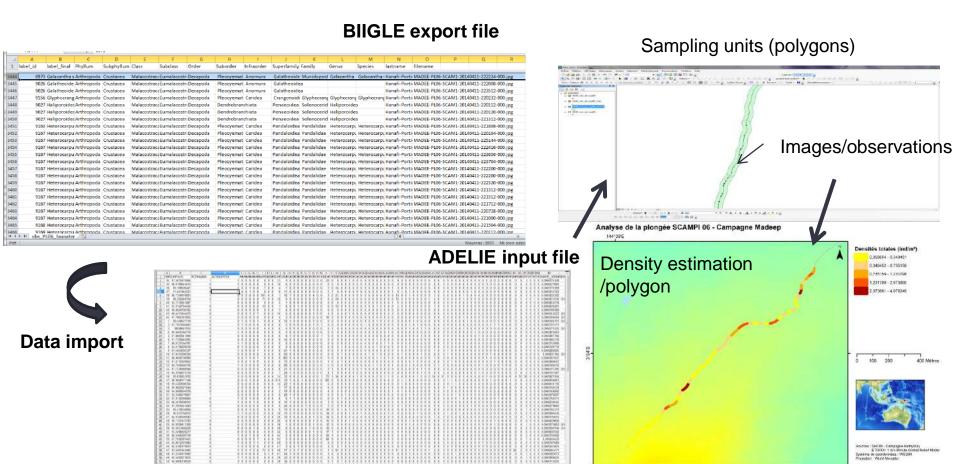